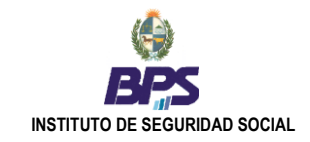

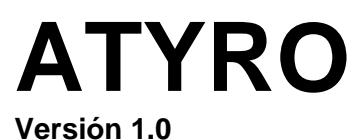

# **Guía de Instalación**

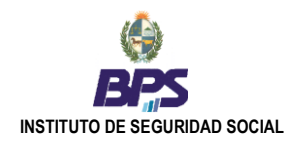

## **REQUERIMIENTOS DE SOFTWARE**

#### **Internet Explorer 5.01 o superior (en el CD de instalación de ATYRO se provee el IE 6.0).**

Para la instalación se requiere que Internet Explorer sea el browser por defecto. Si no lo fuese, para configurarlo como explorador predeterminado basta con chequear la opción que se encuentra Herramientas/opciones/ (solapa de Programas) y verificar que **"Comprobar si Internet Explorer es el explorador predeterminado"** esté tildada. Una vez hecho esto, si se cierra el Internet Explorer y se lo vuelve a abrir, preguntará si se desea configurarlo como el explorador predeterminado y se debe contestar "Si".

En Win XP también se lo pude volver a poner como determinado a través de : **Inicio > Configurar acceso y programas predeterminado,** abrir la pestaña **Personalizado** y marcar Internet Explorer en **Elegir un explorador de Web predeterminado**.

#### **Sistemas operativos:**

Windows 98 Windows 2000 Service Pack 3 o superior Windows ME Windows Server 2003 Windows XP Service Pack 2 Windows Vista

#### **REQUERIMIENTOS DE HARDWARE**

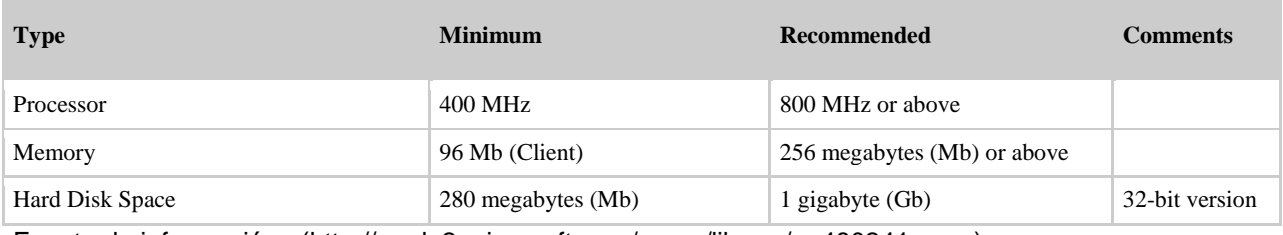

Fuente de información : [\(http://msdn2.microsoft.com/en-us/library/aa480241.aspx\)](http://msdn2.microsoft.com/en-us/library/aa480241.aspx)

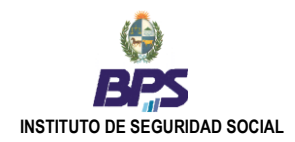

## **Instalación desde Web en Win 2000/2003/XP**

- 1. Ingresar a<http://atyro.bps.gub.uy/atyro/publish.htm> en Internet Explorer, y dirigirse al botón **Install**.
- 2. A continuación se mostrará el diálogo siguiente y deberá presionar el botón **Ejecutar:**

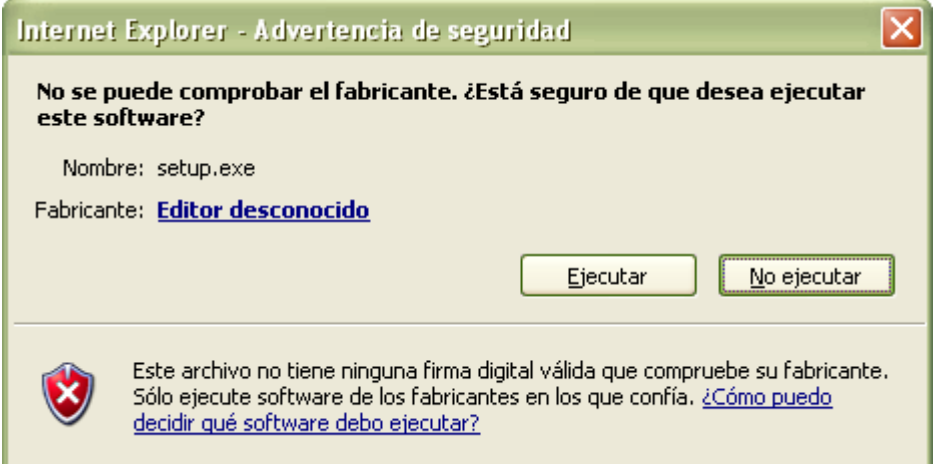

- 3. El instalador verificará que el equipo disponga de los siguientes prerrequisitos: MDAC 2.8, .Net Framework 2.0, y el runtime de Report Viewer. En caso de ser necesario, procederá a instalarlos.
- 4. Verificados los prerrequisitos, la aplicación se instala y ejecuta automáticamente, y quedará disponible en **Inicio > Programas > BPS > ATYRO**

#### **Instalación desde CD en Win 2000/2003/XP**

1. Ejecutar el archivo **setup.exe** de la carpeta **atyroCD** del CD, y se presentará el siguiente dialogo:

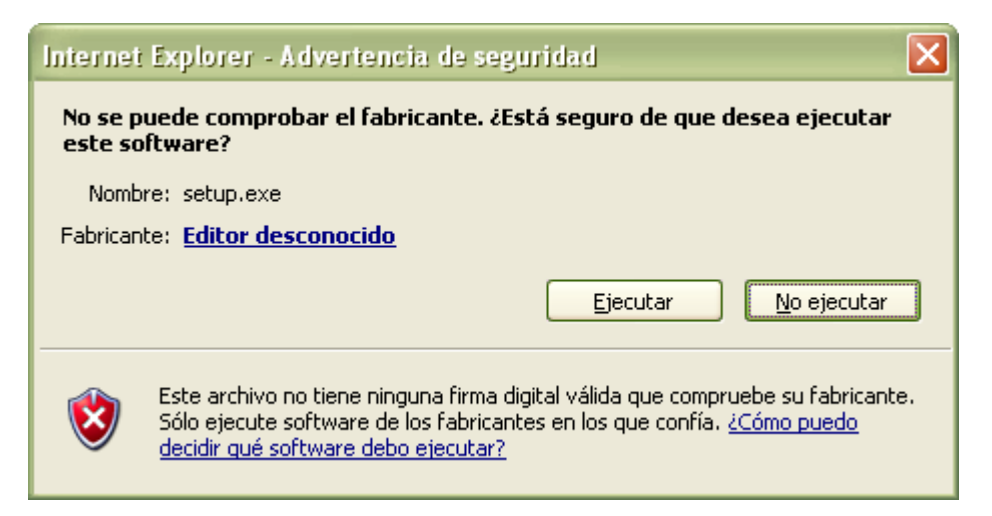

- 2. Presionar **Ejecutar.** El instalador verificará que el equipo disponga de los siguientes prerrequisitos: MDAC 2.8, .Net Framework 2.0, y el runtime de Report Viewer. En caso de ser necesario, procederá a instalarlos.
- 3. Verificados los prerrequisitos, si existe una conexión a Internet, el sistema buscará y descargará la última versión (en caso de tener conexión de red pero no internet, se debe desactivar la conexión de red mientras dure la instalación). En caso contrario, la aplicación se instala desde el CD y ejecuta automáticamente, y quedará disponible en **Inicio > Programas > BPS > ATYRO**

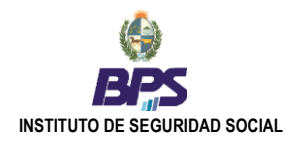

## **Instalación desde Web en Windows 98**

Ir a la pagina<http://atyro.bps.gub.uy/atyro/atyro.htm> y seguir las instrucciones.

#### **Instalación desde CD en Windows 98**

- 1. Instalar Windows Instaler 2.0 para Win 98 (incluido en el CD en el directorio **\prerequisitos\InstMsiA.exe**)
- 2. Instalar Internet Explorer 5.01 o superior (el CD incluye el IE 6 para instalar, en el directorio **\prerequisitos\IE60\I386\setup.exe**)
- 3. Instalar .Net Framework 2.0 (incluido en el CD en el directorio **\prerequisitos\dotnetfx.exe**)
- 4. Ejecutar **setup.exe** del directorio **atyroCDWin98** del CD. A partir de este momento, continúa el procedimiento de instalación ya mencionado.

## **Actualizaciones**

Quienes accedan a internet a través de un proxy ISA Server deberán obtener de Microsoft el siguiente hotfix (<http://support.microsoft.com/kb/917952/en-us> ) para poder actualizar ATYRO vía Internet.

Al momento de iniciarse, el programa ATYRO verifica si hay nuevas versiones disponibles y avisa si se desea bajar e instalar las mismas. Si el usuario responde afirmativamente, la actualización se bajará e instalará automáticamente, y luego reiniciará el programa.

Si el usuario opta por no actualizar ( **Skip** ) no se bajará la actualización y no se preguntara de nuevo hasta que no exista una nueva versión.

Adicionalmente, el usuario podrá actualizar a demanda el aplicativo en cualquier momento, desde el propio programa, mediante la opción **Utilidades > Buscar actualizaciones.**